AlgoLaser RR2 RYCHLÝ NÁVOD

# Rotační válec

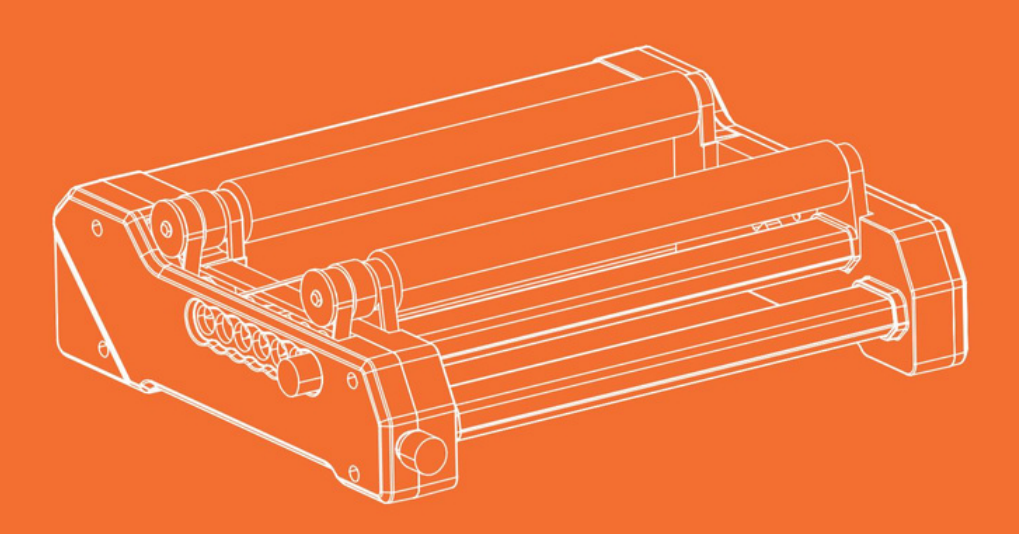

Než začnete, vždy si přečtěte pokyny.

# Obsah

1. Prohlášení obezpečnosti 1.1

Bezpečnost laseru 1.2

Požární bezpečnost

1.3 Bezpečnost materiálu

- 1.4 Bezpečnost při používání
- 2. Zřeknutí se odpovědnosti avarování
- 3. Úvod do RR2 Rotary Roller

4. Pokyny pro nastavení softwaru pro použití rotačního válce 4.1 Instalace azpůsob nastavení pulzu softwaru LaserGRBL 4.2 Instalace a způsob nastavení pulzu softwaru LightBurn 4.3 Tipy pro nastavení LightBurn s rotačním válečkem RR2

5. Instalace rotačního válce RR2

- 6. Způsob seřízení převodového stupně
- 7. Způsob montáže anastavení bočního držáku
- 8. Bezpečnostní opatření
- 9. Seznam položek

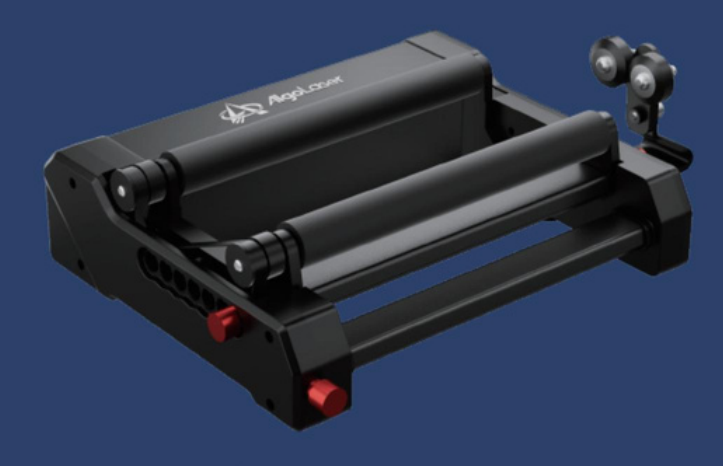

AlgoLaser RR2 1

# 1. Bezpečnostní prohlášení

Než začnete používat rotační válec RR2, přečtěte si pozorně tuto bezpečnostní příručku. Zahrnuje situace, které vyžadují zvláštní pozornost, ataké některá varování před nebezpečným chováním, aby se zabránilo ztrátám azraněním.

#### 1.1 Bezpečnost laseru

Gravírovací stroj sdružený srotačním válcem RR2 je laserový produkt třídy 4.

Protože má laser poměrně vysoký výkon, může způsobit poranění očí apopálení kůže. Věnujte prosím pozornost následujícím poznámkám:

1.1.1 Při použití laserového gravírovacího stroje sladěného srotačním válcem RR2 je doporučujeme nosit laserové ochranné brýle.

1.1.2 Nevystavujte svou pokožku laserovému paprsku třídy 4, zejména na blízkou vzdálenost.

1.1.3 Dospívající musí být během používání pod dohledem dospělých.

1.1.4 Nedotýkejte se laserového gravírovacího modulu, když je zapnutý.

#### 1.2 Požární bezpečnost

1.2.1 Protože gravírovací stroj sdružený srotačním válcem RR2 spálí základní materiál při řezání, laserový paprsek s vysokou intenzitou způsobí extrémně vysokou teplotu ageneruje obrovské teplo, musíte vždy věnovat pozornost materiálu pod laserový gravírovací stroj.

1.2.2 Některé materiály se mohou během procesu řezání vznítit, atím vytvářet plyny a výpary uvnitř stroje.

1.2.3 Když laserový paprsek ozařuje materiál, obvykle se objeví malý plamen. Bude se pohybovat

s laserem anezůstane svítit, když laser prochází kolem. Během procesu gravírování nenechávejte stroj bez

dozoru. Po použití nezapomeňte vyčistit nepořádek, nečistoty ahořlavé látky vlaserovém řezacím stroji. Vždy

mějte vblízkosti funkční hasicí přístroj. Při použití laserového gravírovacího stroje bude materiál (plasty ajiné hořlavé materiály) vytvářet výpary, páry, částice a

potenciálně vysoce toxické látky. Tyto výpary nebo látky znečišťující ovzduší mohou být škodlivé na zdraví.

#### 1.3. Bezpečnost materiálu

1.3.1 Negravírujte materiály sneznámými vlastnostmi. Negravírujte materiály, které se po zahřátí laserem roztaví, jinak se roztaví apoškodí RR2

gravírovací stroj.

1.3.2 Použijte váleček RR2 k gravírování válcových předmětů, jako jsou plechovky od nápojů, láhve od piva, baseballové pálky atd. Tento výrobek je vybaven bočním držákem, takže jej lze použít kgravírování pohárů.

#### 1.4 Bezpečnost při používání

1.4.1 Rotační válec RR2 lze používat pouze vodorovně aje třeba zajistit, aby

otočný hřídel je bezpečně upevněn, aby se zabránilo jeho náhodnému posunutí nebo pádu mimo pracovní plochu, aby během provozu došlo kpožáru; 1.4.2 Je přísně zakázáno mířit laserem na lidi, zvířata nebo jakékoliv hořlaviny, ať už nebo ne vpracovním stavu.

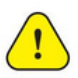

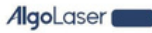

# 2. Zřeknutí se odpovědnosti a varování

- Před použitím tohoto produktu si prosím pečlivě přečtěte tento návod, abyste pochopili svá zákonná práva, povinnosti abezpečnostní pokyny; jinak může vzniknout majetek poškození, bezpečnostní nehody aohrožení osobní bezpečnosti. Jakmile použijete tento produkt, mělo by se mít za to, že jste pochopili, přijali apřijali všechny podmínky aobsah této příručky. Uživatel je odpovědný za své jednání avšechny důsledky z toho vyplývající. Uživatel souhlasí s používáním produktu pouze pro zákonné účely asouhlasí súplnými podmínkami a obsahem tohoto dokumentu. Pokud neposkytnete originální soubory pro gravírování nebo řezání, rozumíte a přijímáte konfigurační parametry použitého softwaru pro gravírování, informace o operačním systému, videa procesu gravírování nebo řezání aprovozní postupy předtím, než dojde kproblému nebo selhání. Společnost není za veškeré ztráty způsobené tím, že uživatel tento produkt nepoužívá. Společnost má právo na konečný výklad návodu v souladu se zákonem. Společnost si vyhrazuje právo aktualizovat, upravit nebo ukončit podmínky bez upozornění.
- Tento výrobek není vhodný pro použití osobami mladšími 15 let. Uchovávejte prosím tento výrobek mimo dosah dětí. Buďte opatrní při provozu sdětmi. Dejte pozor, abyste si při nastavování převodovky nezranili ruce. Společnost nenese odpovědnost za případná zranění. Tento produkt je multifunkční rotační válec, který pracuje při běžném napájení abez

poškozených dílů. Společnost nenese odpovědnost za důsledky použití tohoto produktu pro kutily do zařízení s

jinými funkcemi, jako jsou pásové dopravníky.

# 3. Úvod do RR2 Rotary Roller

- Rotační válec RR2 lze použít sgravírovacím strojem pro gravírování ařezání válcových předmětů.
- Rotační válec RR2 má plastovou ahliníkovou základnu, která je pevná astabilní. Výška válečku je vyšší než uostatních částí tohoto produktu. Jako tento produkt je vybavena dvěma držáky, dokáže gravírovat předměty větších délek, má širší rozsah šířky rytiny a nemá žádné omezení tvaru rytého předmětu. Lze sním například vyrýt dlouhou rovinnou desku. Prostor mezi válečky lze nastavit, k dispozici je 7 převodů. Může gravírovat různé předměty velikostí úpravou prostoru mezi válečky, tak aby gravírovací stroj měl širší rozsah použití.

Způsob nastavení rotačního válce RR2 je velmi jednoduchý. Vyjmutím levého apravého šroubu auvolněním

předního napínáku lze přeřadit na rychlostní stupeň upravte prostor mezi válečky. Po úpravě prostoru namontujte ruční šrouby a utáhněte napínač. Při šroubování levých apravých šroubů vyrovnejte polohovací otvory na bočním krytu. Bez ohledu na to, jaký je prostor mezi válečky seřízení, dva válečky jsou vždy drženy ve stejné horizontální rovině arovnoběžné linky.

Rotační motor je vestavěný, pokud bude pracovat delší dobu, motor se zahřeje, přesto hliníkový materiál těla stroje pomůže odvádět teplo, takže nebude

náhodné opaření; Jednodílný silikonový váleček stvrdostí až 70A má silnější třecí sílu, díky čemuž je proces gravírování stabilnější. RR2 podporuje všechny Produkty AlgoLaser, včetně Alpha, Delta a DIY KIT. Rychlost jeho rotačního válce je kompatibilní s 95 % gravírovacích strojů na trhu, včetně Neje, Ortur a více. Jeho plug-and-play design eliminuje potřebu úprav.

# 4. Pokyny pro nastavení softwaru pro použití rotačního válce

Rotační válec RR2 se používá ve spojení sjednou zos gravírovacího stroje (včetně os XaY), podporuje všechny produkty AlgoLaser, včetně Alpha, Delta a DIY KIT, a je také kompatibilní srytinami Neje, Ortur stroje,

bez nutnosti úpravy pulsu. Lze je přímo použít připojením ke stroji. Pokud se používá sgravírovacími stroji jiných značek, může být nutné nastavení pulsu. Vsoučasnosti jsou LaserGRBL aLightBurn dva běžně používané software pro gravírovací stroje. Níže uvedený obrázek znázorňuje způsob instalace anastavení pulzu obou softwarů.

## 4.1 Instalace a způsob úpravy pulsu softwaru LaserGRBL

#### 4.1.1 Stáhnout software

LaserGRBL je jeden z nejpopulárnějších DIY laserového gravírovacího softwaru na světě, lze jej stáhnout na webových stránkách LaserGRBL: http://lasergrbl.com/download/.

#### 4.1.2 Nainstalujte LaerGRBL

Poklepáním na instalační balíček spusťte instalaci softwaru apokračujte vklepnutí na tlačítko Další, dokud nebude instalace dokončena.

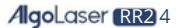

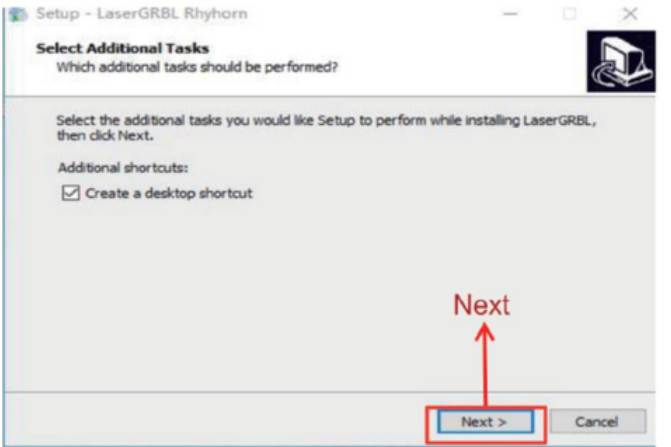

4.1.3 Metoda úpravy pulsu softwaru LaserGRBL

A. Dvojitým kliknutím otevřete software LaserGRBL, připojte gravírovací stroj kpočítači s nainstalovaným softwarem LaserGBRL. Klikněte na symbol blesku vsoftwaru.

Když se znak blesku změní na červené X, znamená to, že připojení je úspěšné.

- 1. Vyberte správný port
- 2. Vyberte správnou přenosovou rychlost 115200
- 3. Připojte laserový gravírovací stroj

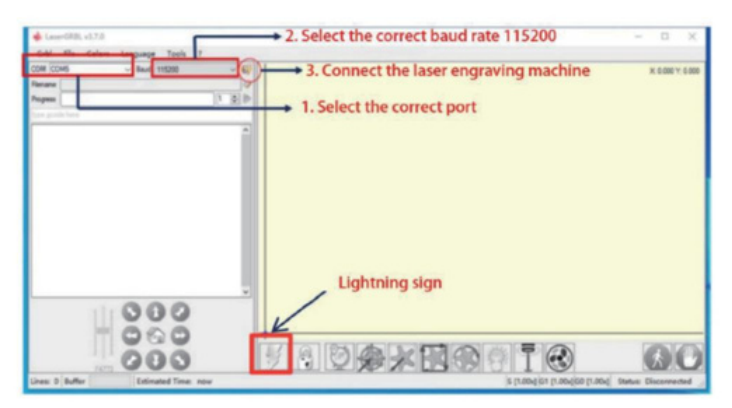

b. Klikněte na Grbl, vyberte Konfigurace Grbl

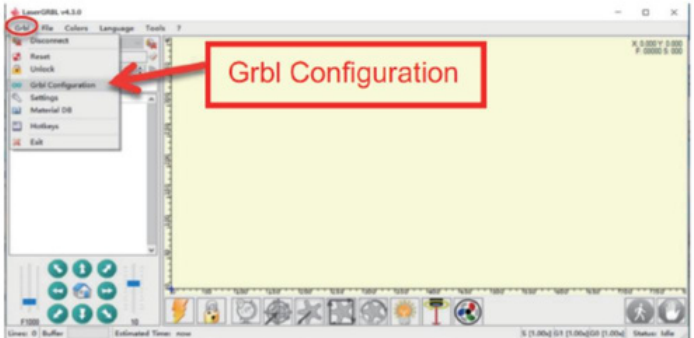

AlgoLaser RR2 5

C. Najděte 100 \$(rozlišení pojezdu vose X) a101 \$(rozlišení pojezdu vose Y), zadejte požadovanou hodnotu pulzu do sloupce Hodnota (Chcete-li najít odpovídající hodnotu pulzu, můžete vyrýt

čtverec 50\*50 mm a změřit, zda je strana délka čtverce je po gravírování 50 mm. Pokud chyba nepřesáhne 0,5 mm, je parametr v tuto chvíli správný

pulsu.) Klikněte na Zapsat a poté klikněte na Zavřít pro dokončení nastavení.

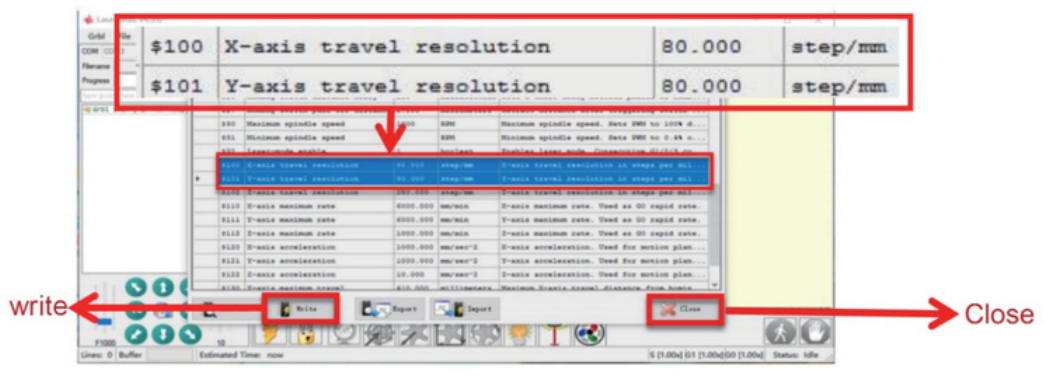

# 4.2 Instalace azpůsob úpravy pulsu softwaru LightBurn

#### 4.2.1 Stáhněte si software

Instalační balíček LightBurn si můžete stáhnout na jeho oficiálních stránkách: https:// lightburnsoftware.com/pages/trial-version-try-before-you-buy.

#### 4.2.2 Nainstalujte LightBurn

Dvojitým kliknutím na instalační balíček nainstalujte (ps: LightBurn je placený software. Pro lepší zážitek se doporučuje zakoupit originální verzi. Tímto

demonstrovat způsob instalace zkušební verze), klikněte na "Další" ve vyskakovacím okně.

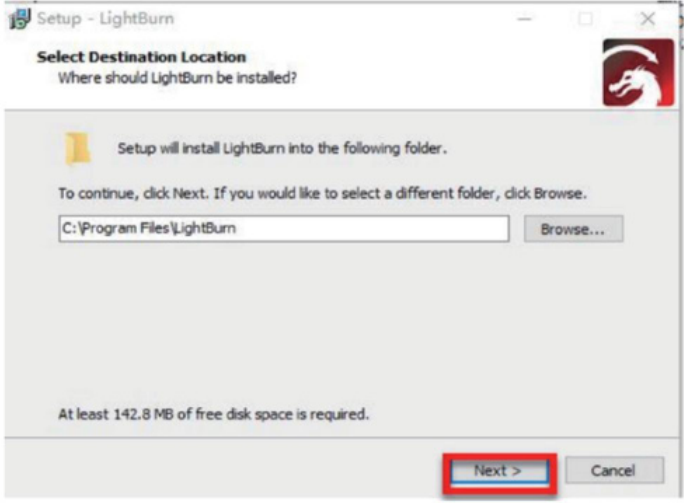

4.2.3 Metoda nastavení pulsu softwaru LightBurn

A. Poklepáním otevřete software LightBurn apřipojte gravírovací stroj kpočítači s nainstalovaným softwarem LightBurn. Když je port USB zobrazen v Devices, znamená to, že připojení je úspěšné.

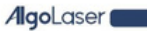

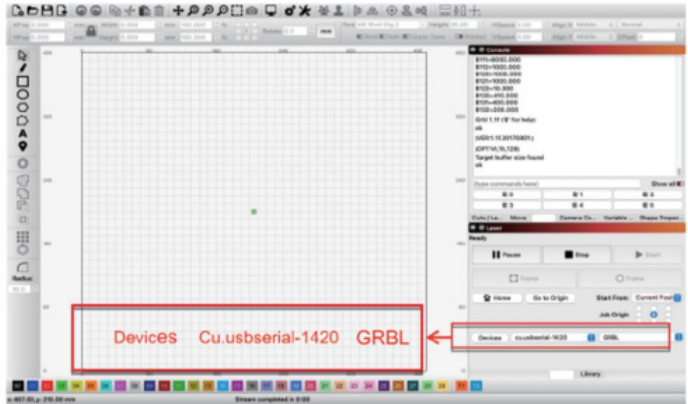

b. Klikněte na Upravit a vyberte Nastavení stroje

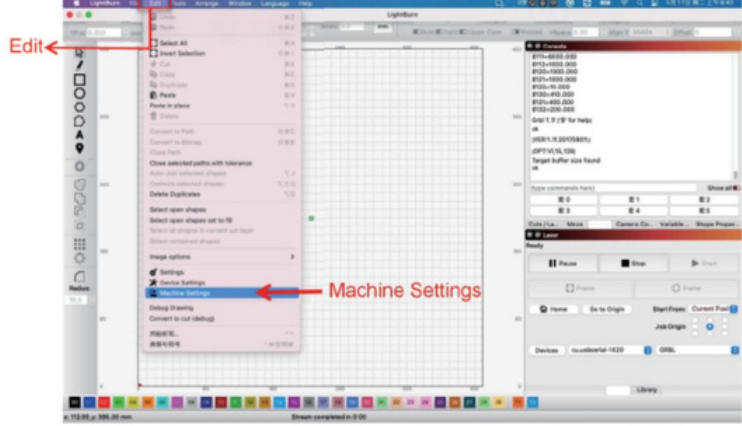

C. Dvojitým kliknutím otevřete tabulku skrytých parametrů vNastavení výstupů.

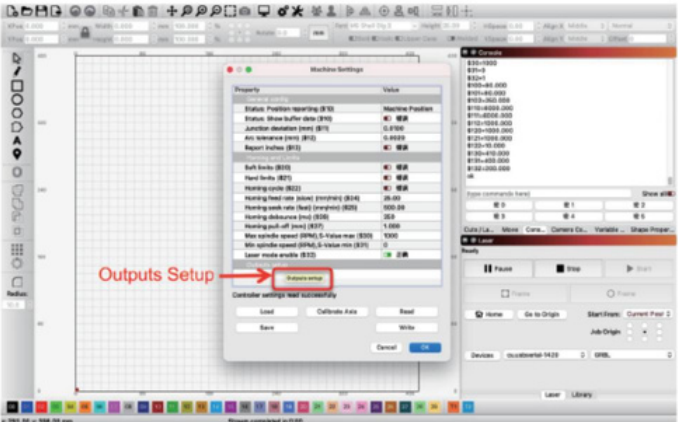

AlgoLaser RR2 7

d. Najděte Xkroků na mm (100 \$) aYkroků na mm (101 \$) azadejte požadovaný pulz

hodnotu ve sloupci Hodnota. (Abyste našli odpovídající hodnotu pulzu, můžete vyrýt čtverec 30 x30 mm azměřit, zda je délka strany čtverce 30 mm po

rytina. Pokud chyba nepřesahuje 1mm, je vtuto chvíli parametrem správná hodnota pulzu.) Klikněte na Zapsat apoté na OK pro dokončení nastavení.

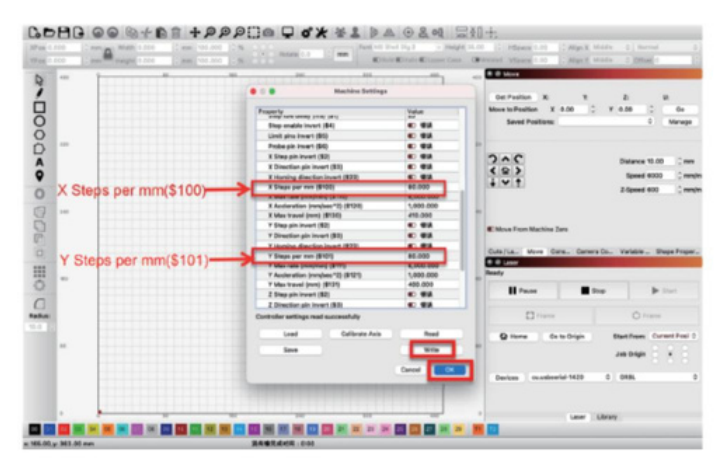

# 4.3 Tipy pro nastavení LightBurn srotačním válcem RR2

Pokud se náš laserový gravírovací stroj po zapnutí vrátí kmechanickému původu,

pak je třeba provést některá nastavení, aby se zabránilo návratu kmechanickému původu při použití rotačního válce RR2.

4.3.1 Když je LightBurn připojen kpočítači, otevřete Edit vlevém horním rohu,

a potom klepněte na Nastavení stroje.

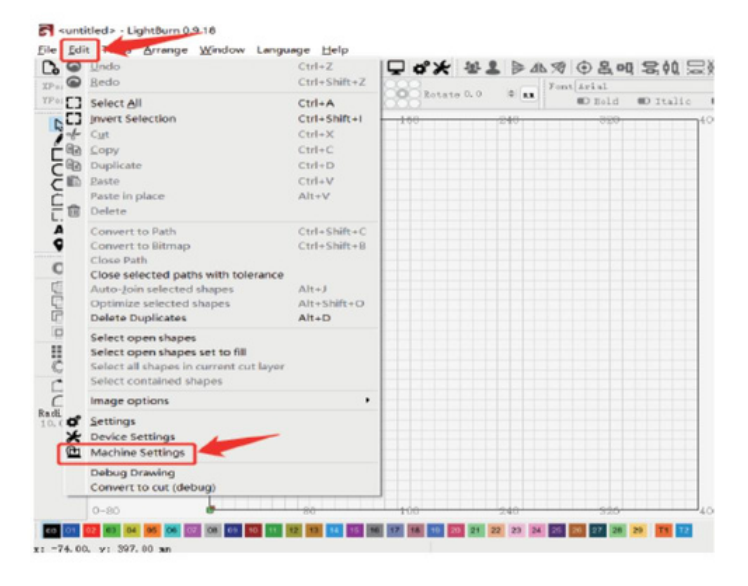

AlgoLaser KKZ 8

4.3.2 Nastavte parametr orámovaný červeně (když je tento parametr True, stroj se vrátí do počátku. Když je False, stroj se nevrátí do počátku). Pokud má původně hodnotu True, změňte ji na hodnotu False a klepněte na tlačítko OK. Ignorujte prosím výzvu na stránce, která se objeví.

A. Vypněte laserový gravírovací stroj apoté stroj restartujte. Klepněte na tlačítko Zastavit

tlačítko pro odemknutí.

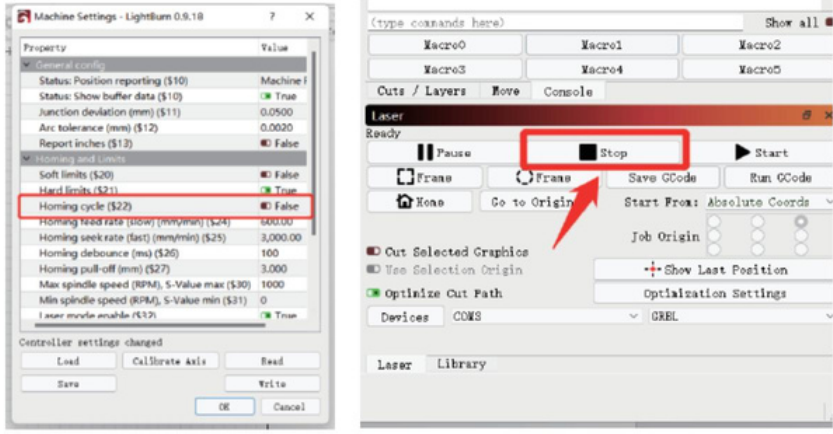

Pokud jste neklepli na tlačítko Stop pro odemknutí, kliknutím na Frame projdete stopu, stroj zobrazí chybové hlášení, jak je znázorněno na obrázku níže

že je zamčeno. Pokud zapomenete kliknout na tlačítko Stop, stačí na něj kliknout, když se zobrazí chybová zpráva.

b. Po kliknutí na tlačítko Stop pro odblokování může stroj připojený k rotačnímu válečku RR2 začít gravírovat.

Poznámka: Protože jsme zabránili návratu stroje zpět do původního stavu, můžeme ručně vyhledejte polohu gravírování při použití.

C. Po gravírování rotačním válcem RR2 se stroj nemůže vrátit kmechanickému původu, protože jsme upravili konfiguraci LightBurn. Proto při běžném používání jsme

by měl obnovit nastavení. Opakujte předchozí kroky 1a2azměňte parametr na True.

# 5. Instalace rotačního válce RR2

Při použití laserového gravírovacího stroje pro gravírování válcových předmětů a předmětů velkých šířek rotačním válcem RR2 je nutné zvýšit výšku stroje. V tomto okamžiku by měly být použity výškové nástavce ke zvýšení čtyř patek gravírovacího stroje podle skutečné výšky rytého předmětu. Čtyři nožičky by měly mít stejnou výšku (lze použít například čtyři stejné kelímky na vodu a dřevěné kostky).

Pokud je sladěn s gravírovacím strojem s nastavitelnou výškou, není potřeba dalších položek pro zvýšení výšky.

Pro použití rotačního válce RR2 srůznými produkty je nutné zvolit

odpovídající spojovací vodič. Normálně po výběru drátu připojte jeden konec drát ke svorce osy Ygravírovacího stroje adruhý konec připojte k Rotační válec RR2.

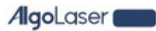

Rotační válec RR2 je spojen sgravírovacím strojem čtyřmi kabely, znichž dva jsou kompatibilní s produkty AlgoLaser Delta aDIY KIT / Alpha.

Zbývající dva kabely jsou konfigurovány pro jiné značky gravírovacích strojů nebo speciální gravírovací stroje, které vyžadují přizpůsobenou sekvenci zapojení.

A. Při připojování laserových rytců AlgoLaser Alpha aDIY KIT vyberte prosím drát "RR2-Alpha/DIY SADA/+".

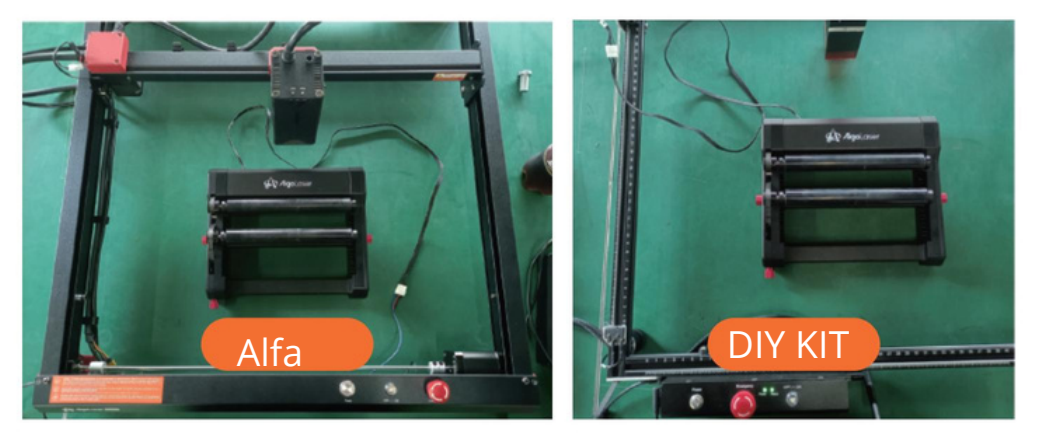

b. Při připojování laserového gravírovače AlgoLaser Delta vyberte drát "RR2-Delta". POZNÁMKA: Abyste zajistili, že směr gravírování odpovídá náhledu softwaru zachovejte umístění jak RR2, tak rytce jako na obrázku.

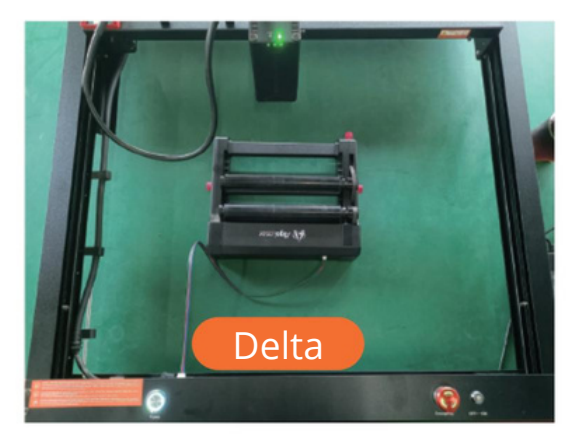

C. Pokud plánujete použití RR2 pro přizpůsobení strojům jiných značek nebo vlastní gravírování stroje, které vyžadují jedinečné pořadí zapojení, je vhodné kontaktovat oddělení zákaznických služeb gravírovacího stroje aověřit pořadí zapojení před jeho použitím.

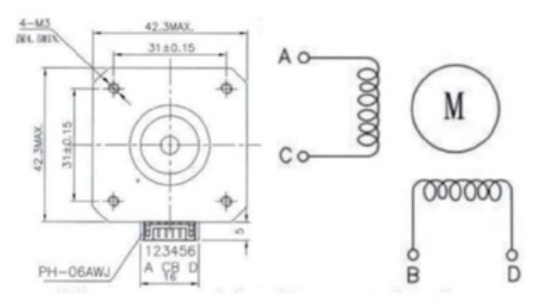

Pořadí vodičů bílého připojovacího vodiče

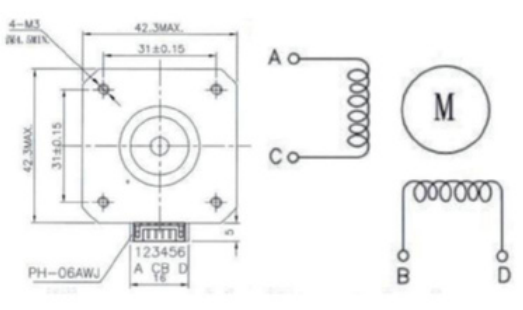

Pořadí vodičů černého spojovacího vodiče

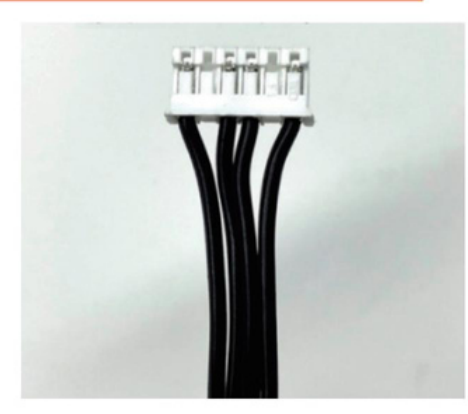

Připojte se kgravírovacímu stroji

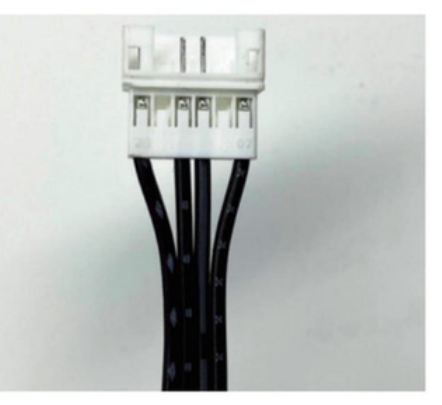

Připojte k otočnému válci RR2

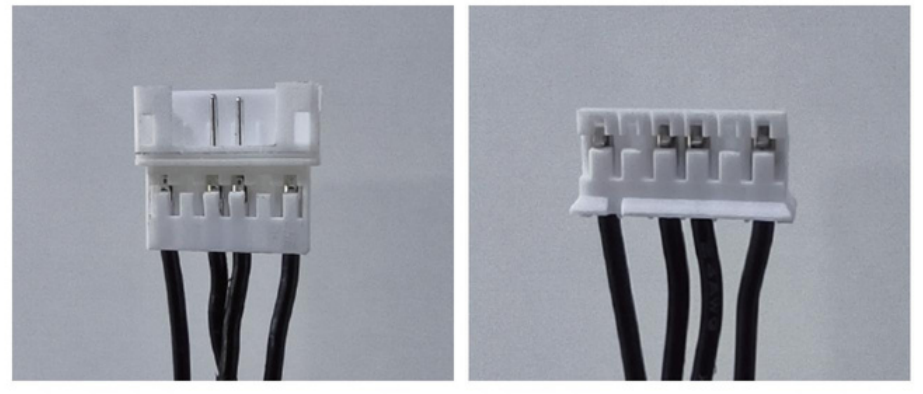

Připojte se kgravírovacímu stroji

Připojte k otočnému válci RR2

Pokud plánujete použití RR2 pro přizpůsobení strojům jiných značek nebo vlastní gravírování stroje, které vyžadují jedinečné pořadí zapojení, je vhodné kontaktovat oddělení zákaznických služeb gravírovacího stroje aověřit pořadí zapojení před jeho použitím.

Rotační válec RR2 by měl být držen rovnoběžně s osou Xgravírovacího stroje asvisle sosou Y, jeho dno by mělo být ve stejné horizontální rovině jako pracovní plocha aneměly by na něm být žádné cizí předměty. Spodní část RR2 má podložku stlumicí funkcí, díky které stojí po položení naplocho.

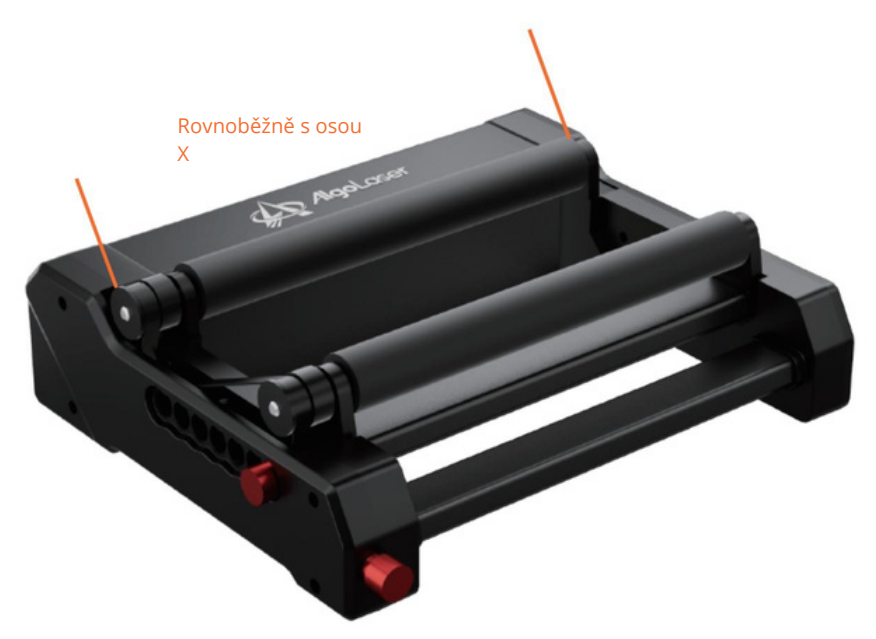

Rotační válec RR2 má 7 převodů. Když gravírovací stroj gravíruje předměty různých velikostí, rotační válec RR2 může upravit úroveň a polohu ozubeného kola podle položek vrůzných stavech.

# 6. Způsob seřízení převodového stupně

Krok 1: Odšroubujte ruční šrouby na obou stranách a povolte napínací kolo vpředu.

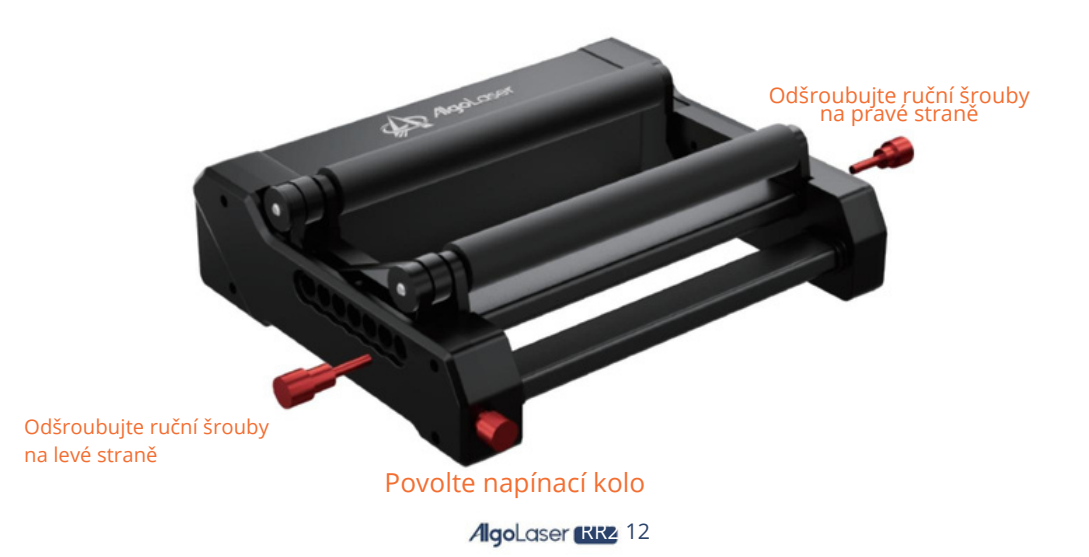

٠ Krok 2: Zvedněte aktivní válec azařaďte jej do odpovídajícího ozubeného kola. Celkem je 7 převodových stupňů. Pod aktivním válečkem jsou polohy odpovídající 7rychlostním stupňům. Když je aktivní válec vložen, je zcela sladěn spozicemi.

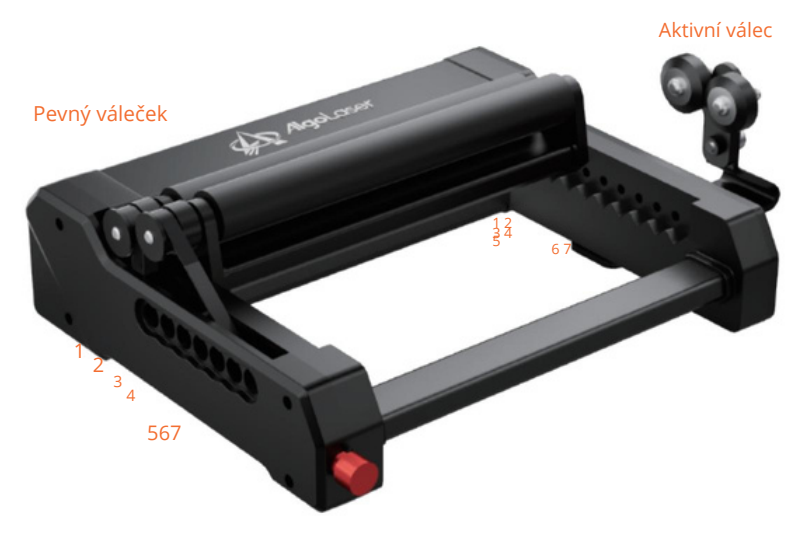

۰ Krok 3: Po vložení aktivního válečku vyrovnejte ruční šrouby na obou stranách s otvor pod středem aktivního válce autáhněte šrouby autáhněte šrouby napínacího kola. Poté je připraven k použití.

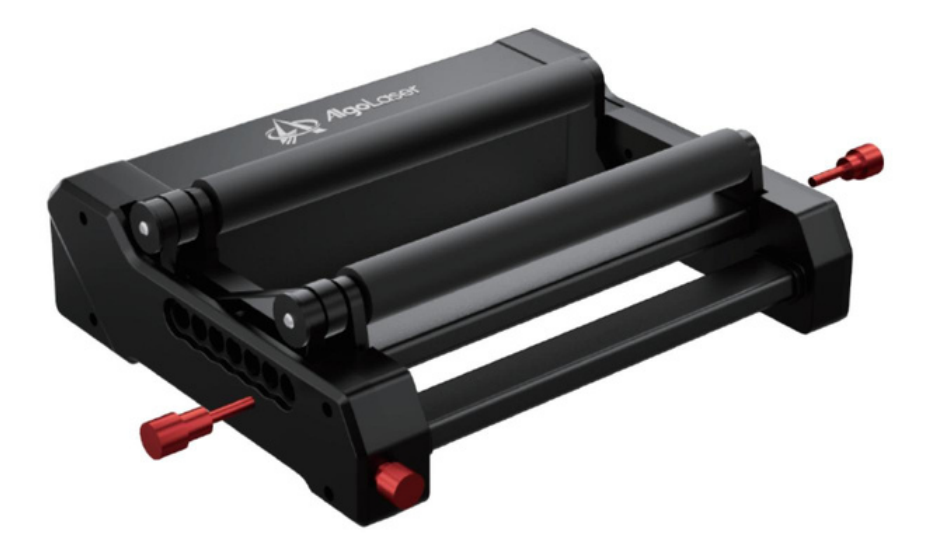

#### 7. Způsob montáže anastavení bočního držáku Pokud potřebujete vyrýt předměty sválcovými částmi, jako jsou poháry, můžete připevnit

dva držáky na obě strany produktu. Držáky musí být vystředěny mezi dvěma válečky.

Metoda centrování je následující: Na vodorovném povrchu držáku je 5otvorů. Když je aktivní válec na prvním převodovém stupni, 5otvorů na držáku je zarovnáno s 5 otvory zcela vpravo na produktu, jak je znázorněno na obrázku

níže. Když je aktivní válec na druhém převodovém stupni, držák se posune doleva jeden otvor azbytek lze udělat stejným způsobem. Podívejte se prosím na obrázek na obrázku níže.

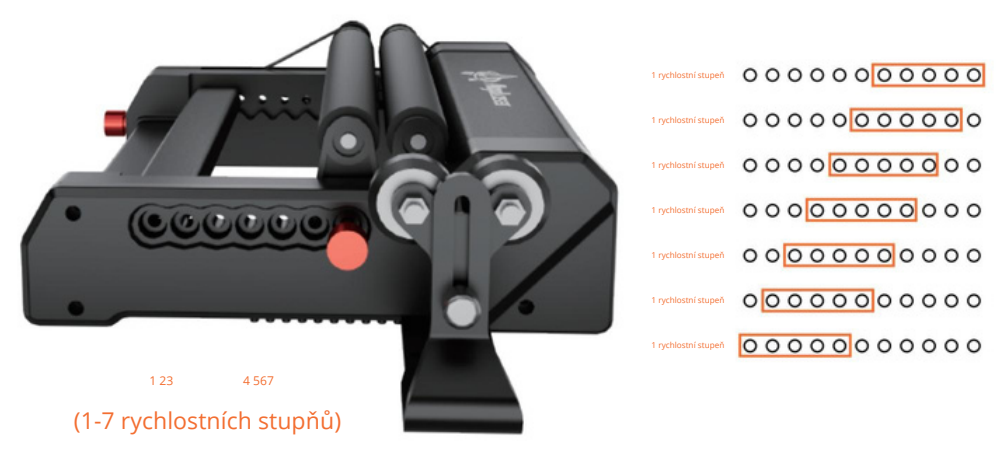

Zarovnejte otvory na držáku smalými sloupky ve spodní části těla stroje apoložte jej naplocho na pracovní plochu;

Zarovnejte otvory smalými sloupky podle různých převodů; Výšku lze upravit podle potřeb rytých předmětů.

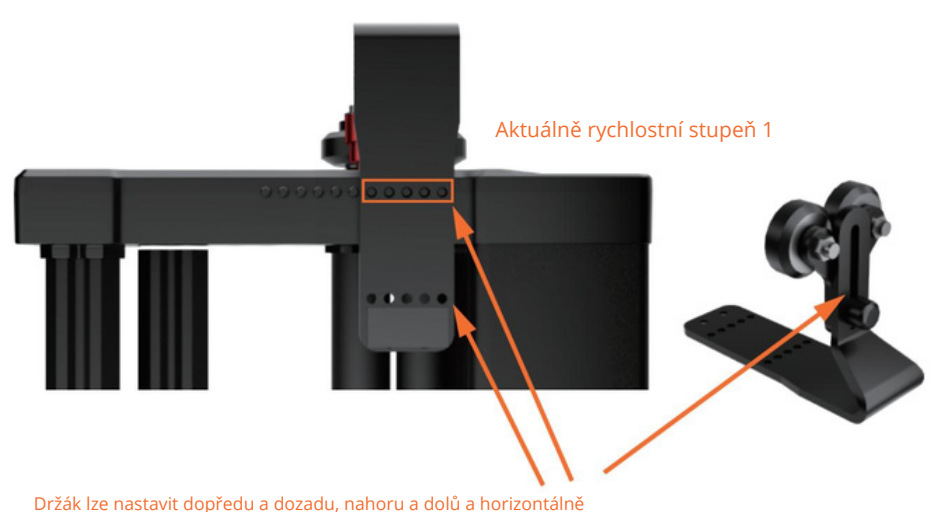

AlgoLaser RR2 14

Pokud potřebujete gravírovat dlouhé předměty, můžete válečkovou plochu tohoto produktu položit na stůl (vzhůru nohama, jak je znázorněno na obrázku) s napínacím šroubem směrem k počátku a poté na produkt položit delší desku. Poté, co se ujistíte, že je umístěn stabilně, vy

může začít gravírovat. Drát vybavený tímto výrobkem pro připojení ke gravírovacímu stroji je dlouhý 80 cm. S drátěným spojem gravírovacího stroje jako středovým bodem může drát odélce 80 cm pokrýt rozsah délky 135 cm odshora dolů, takže nejdelší deska, kterou může gravírovat, má délku 135 cm.

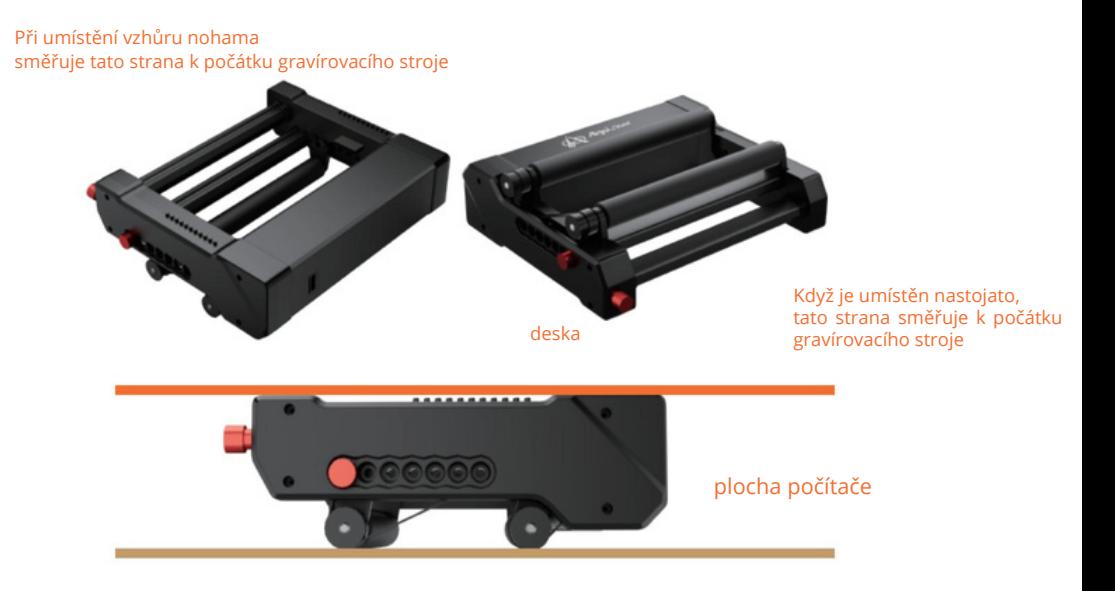

## 8. Bezpečnostní opatření

- Rotační válec RR2 by měl být umístěn mimo prostředí svysokou teplotou, jako jsou zdroje spalování. V opačném případě to způsobí tepelnou deformaci, která má za následek poškození aporuchu.
- Aby nedošlo kpoškození, neprofesionálové by neměli výrobek rozebírat.
- Vyvarujte se silnému nárazu na válec. Přestože má rotační válec RR2 celokovovou konstrukci, mějte na paměti, že nárazy překračující povolený rozsah mohou stále způsobit poškození motoru ataké vnějšího materiálu rotačního válce RR2.
- Rotační válec RR2 by měl být chráněn před různými druhy chemikálií. Jakmile je vystaven chemikáliím, měl by být včas vyčištěn.
- Zabraňte vstříknutí vody do válce, jinak může dojít kpoškození motoru a válec nelze použít.
- Protože je motor magnetický, je nutné jej držet mimo dosah silných magnetických polí.
- Například umístění vedle elektrických spotřebičů nebo magnetických předmětů, které generují magnetická pole, může způsobit dočasné zastavení motoru nebo jeho otáčení nerovnoměrnou rychlostí.

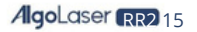

# 9. Seznam položek

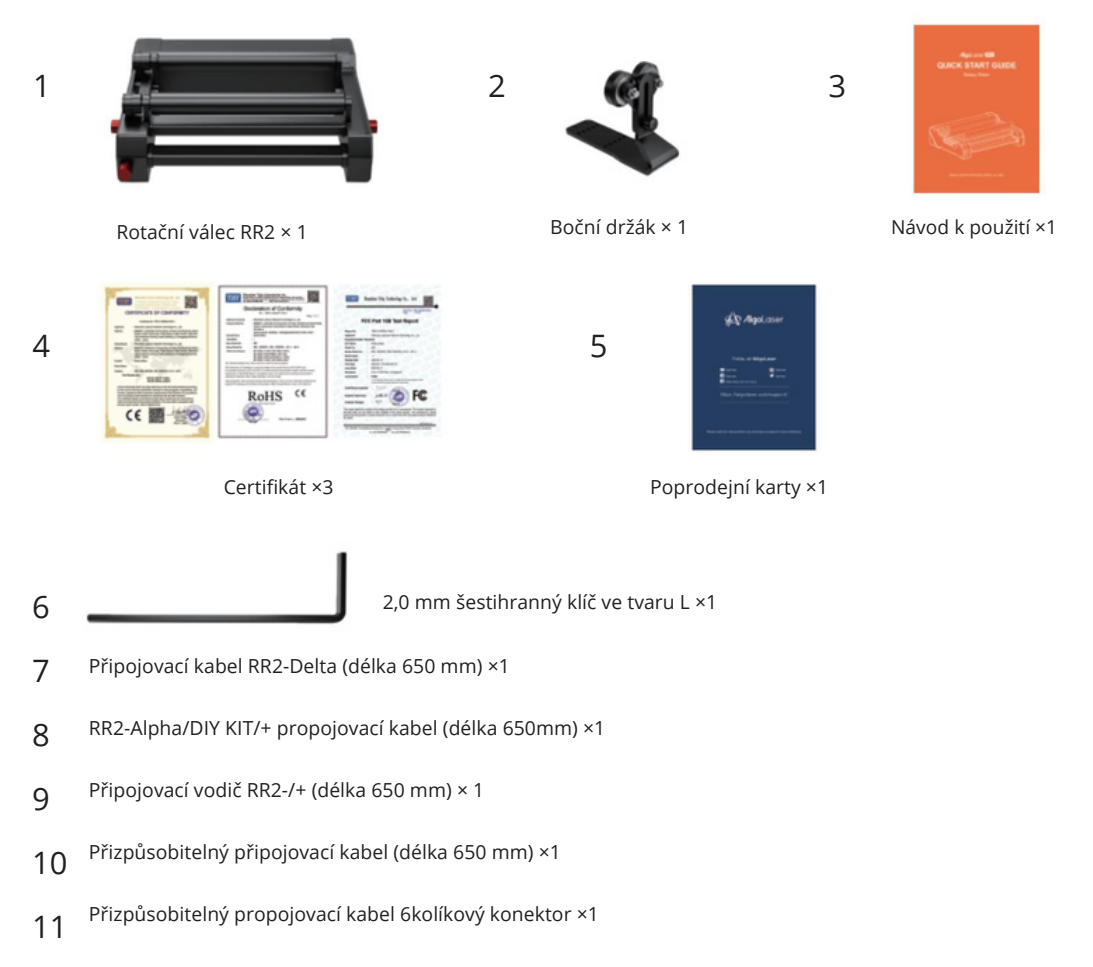

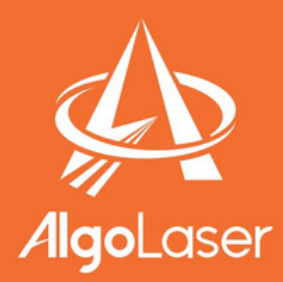

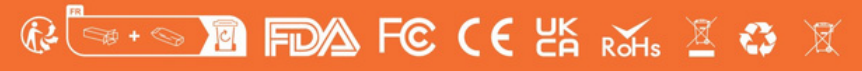

**MADE IN CHINA** 

https://algolaser.com/support/